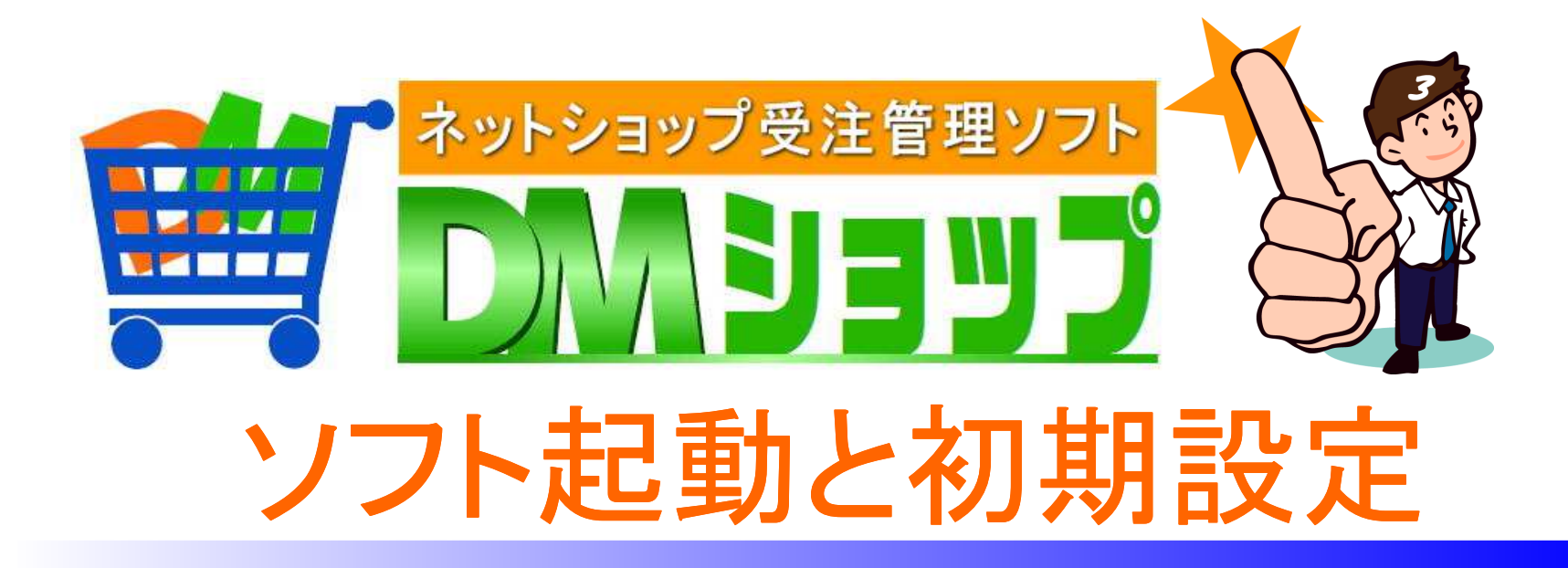

# ■DMショップの起動と終了■基本設定の登録 ■メールアカウントの登録 ■メール送受信の確認

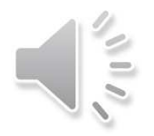

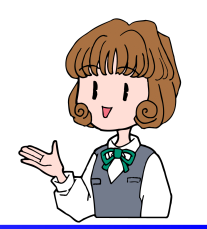

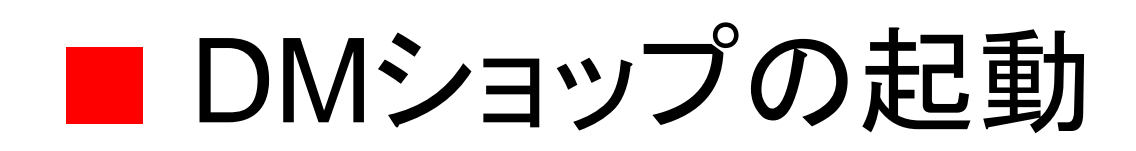

「DMショップPro」をインストールいただき誠にありがとうございます。

「DMショップPro」は、ネットショップ向けの受注管理ソフトで受注業務の効率化と、売上アップに向けた一斉メール送信などの販促機能を備えています。

無料体験版として30日間、機能の制限なくご試用下さい毎月のご使用料をお支払いただく事で、再インストールなしに、そのまま本番のご運用としてご利用になれます。

ご購入しなければ無料ですアンインストールしてください

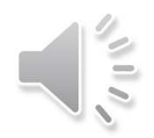

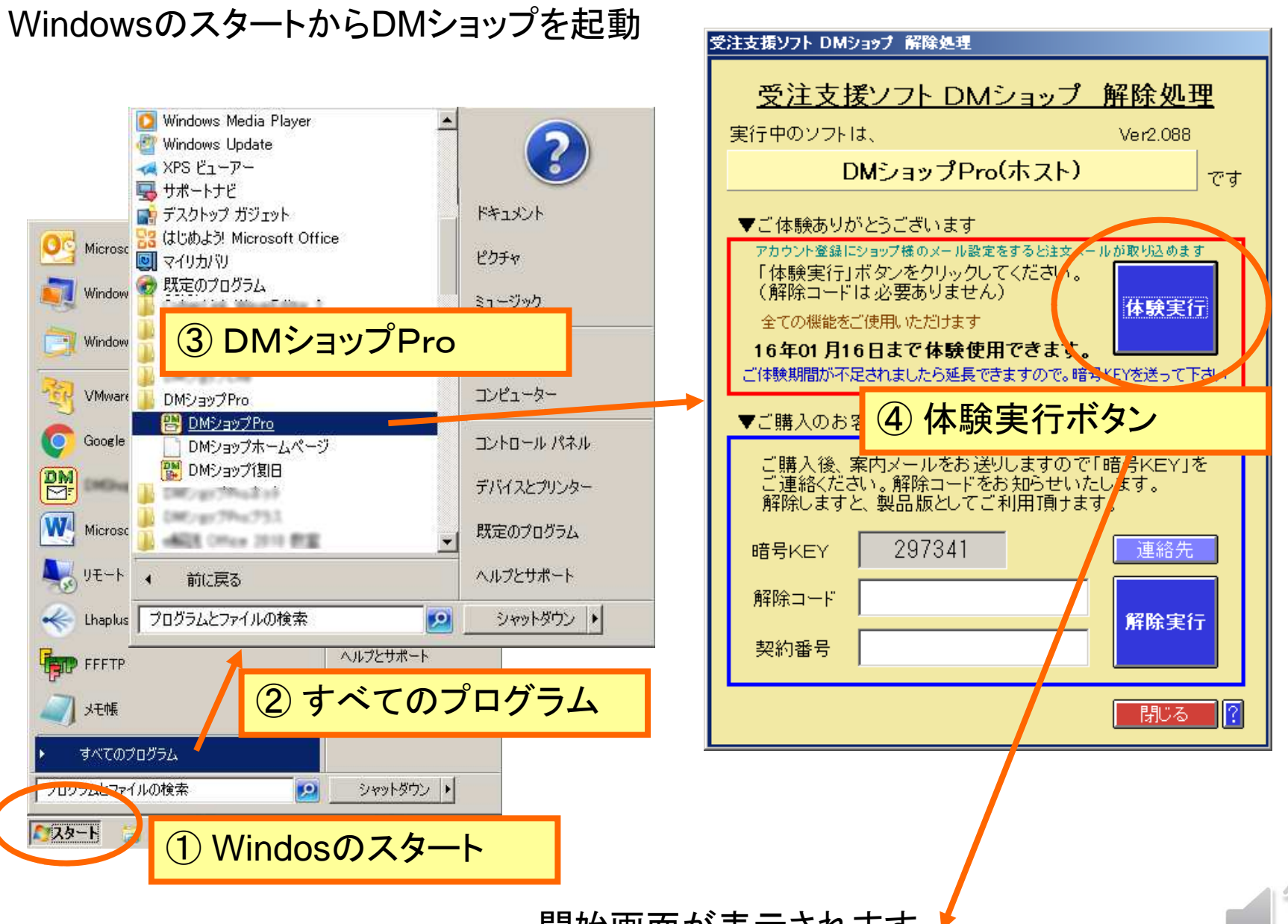

開始画面が表示されます

#### DMショップの開始ボタン

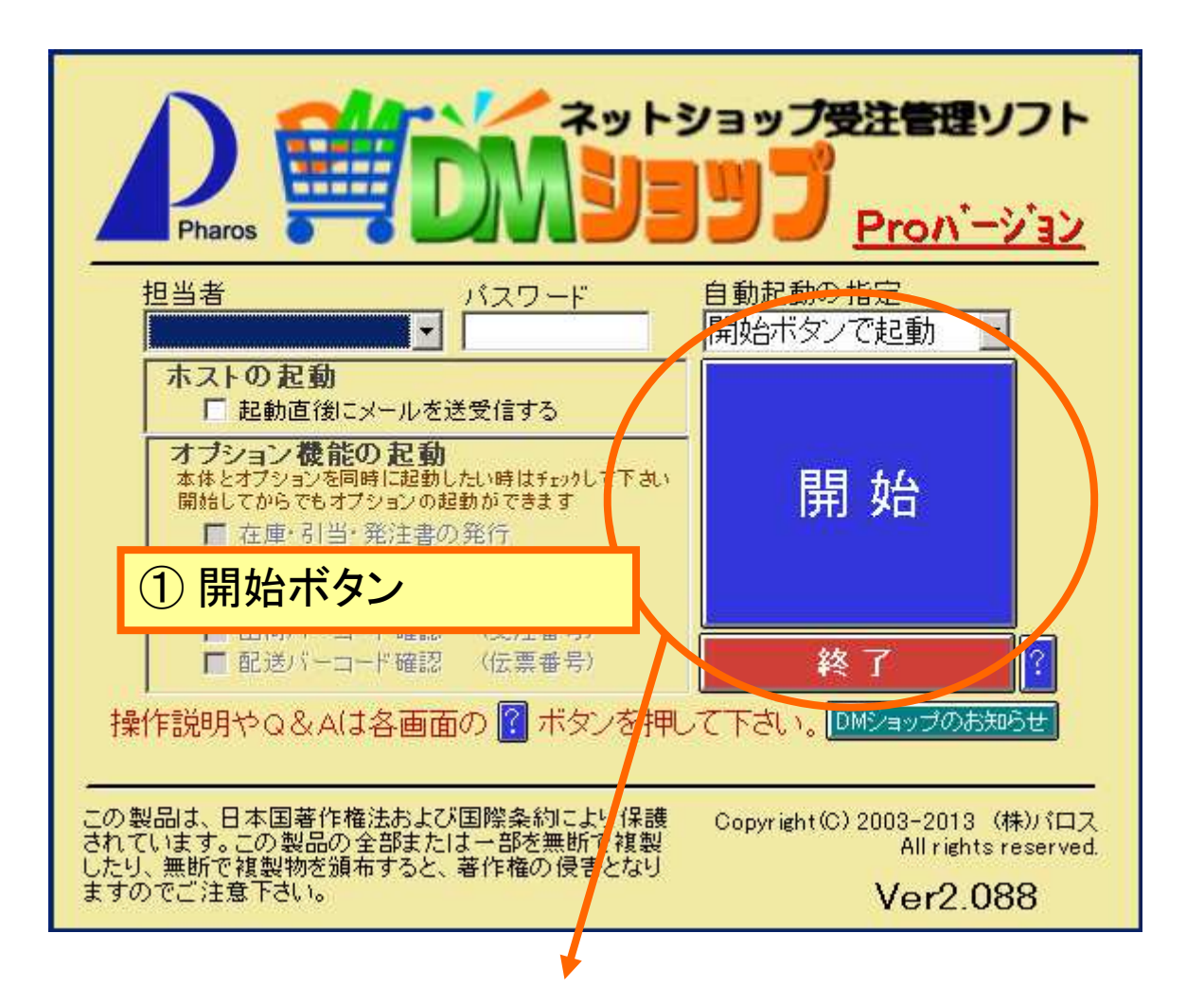

DMショップの業務画面が表示されます

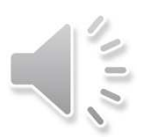

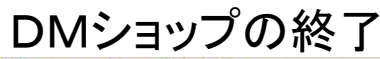

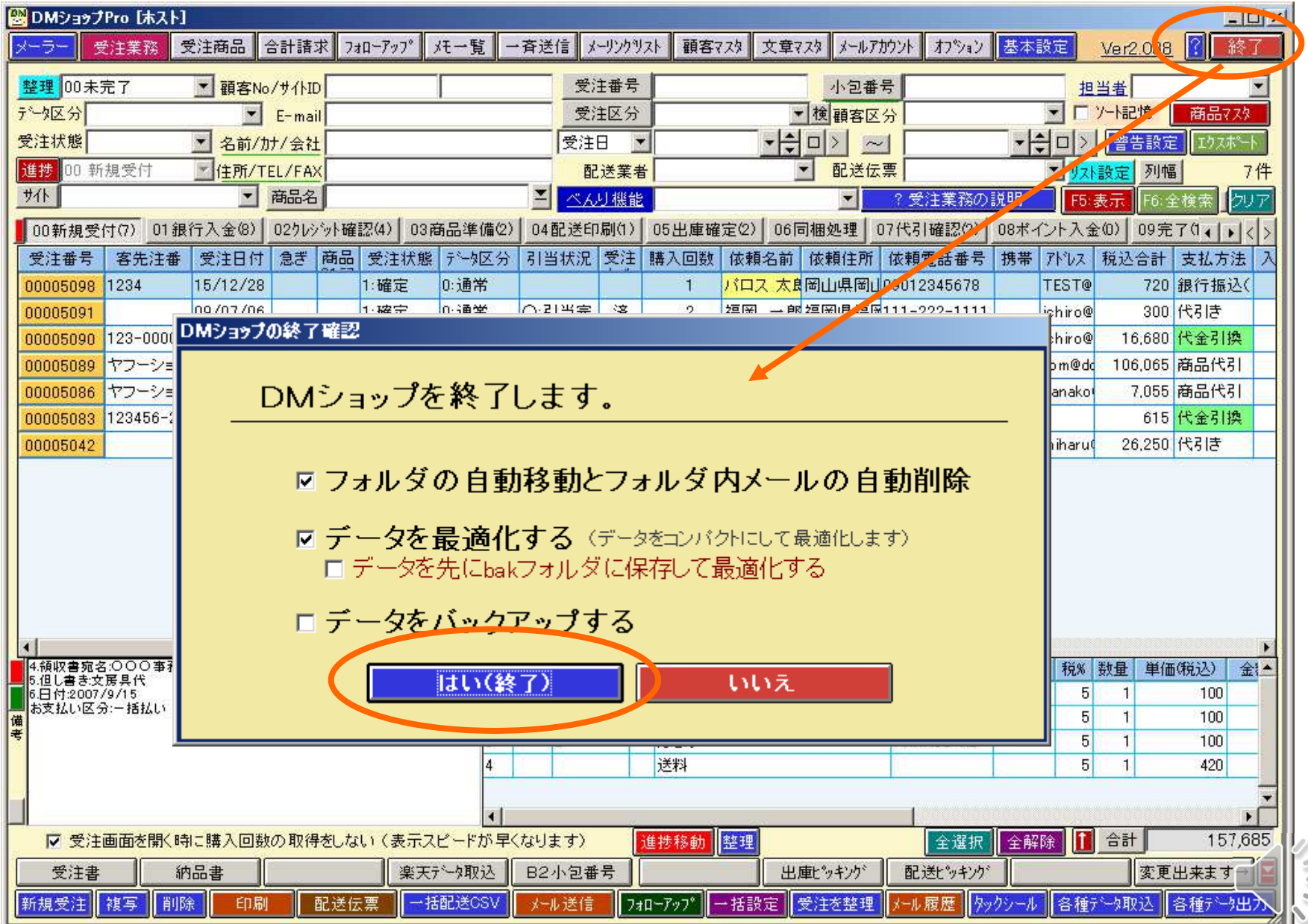

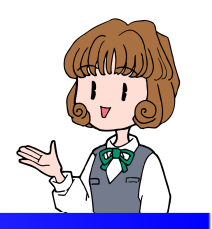

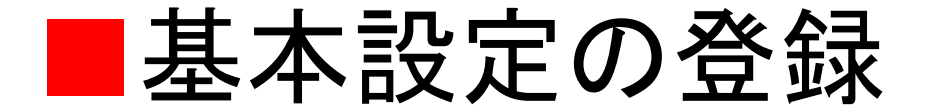

### 基本設定の画面を表示してショップパロスのサンプルを消して

### お店もしくは会社の名称や住所などを入力して下さい

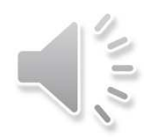

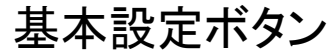

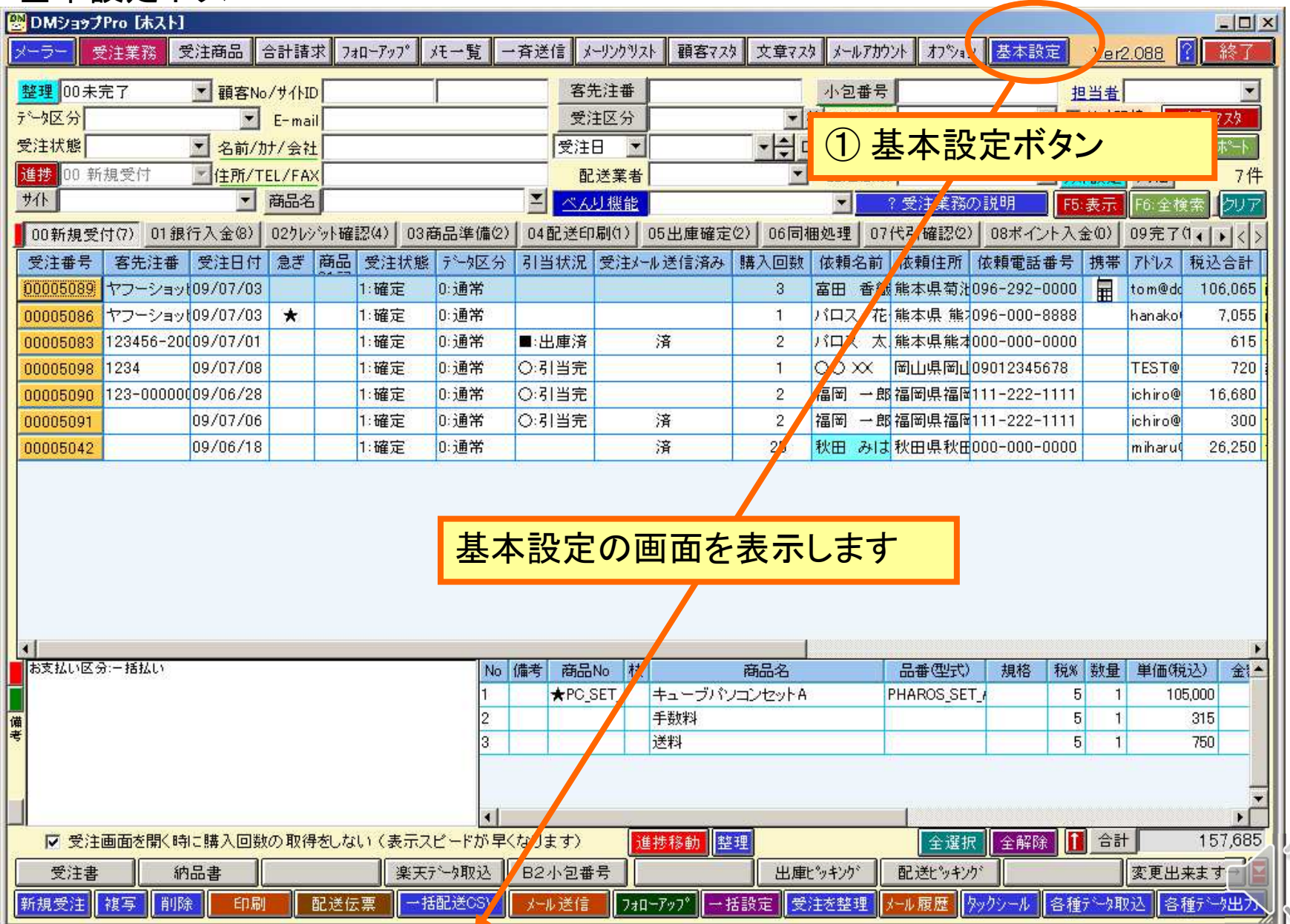

**ANDA** 

#### 会社情報の登録

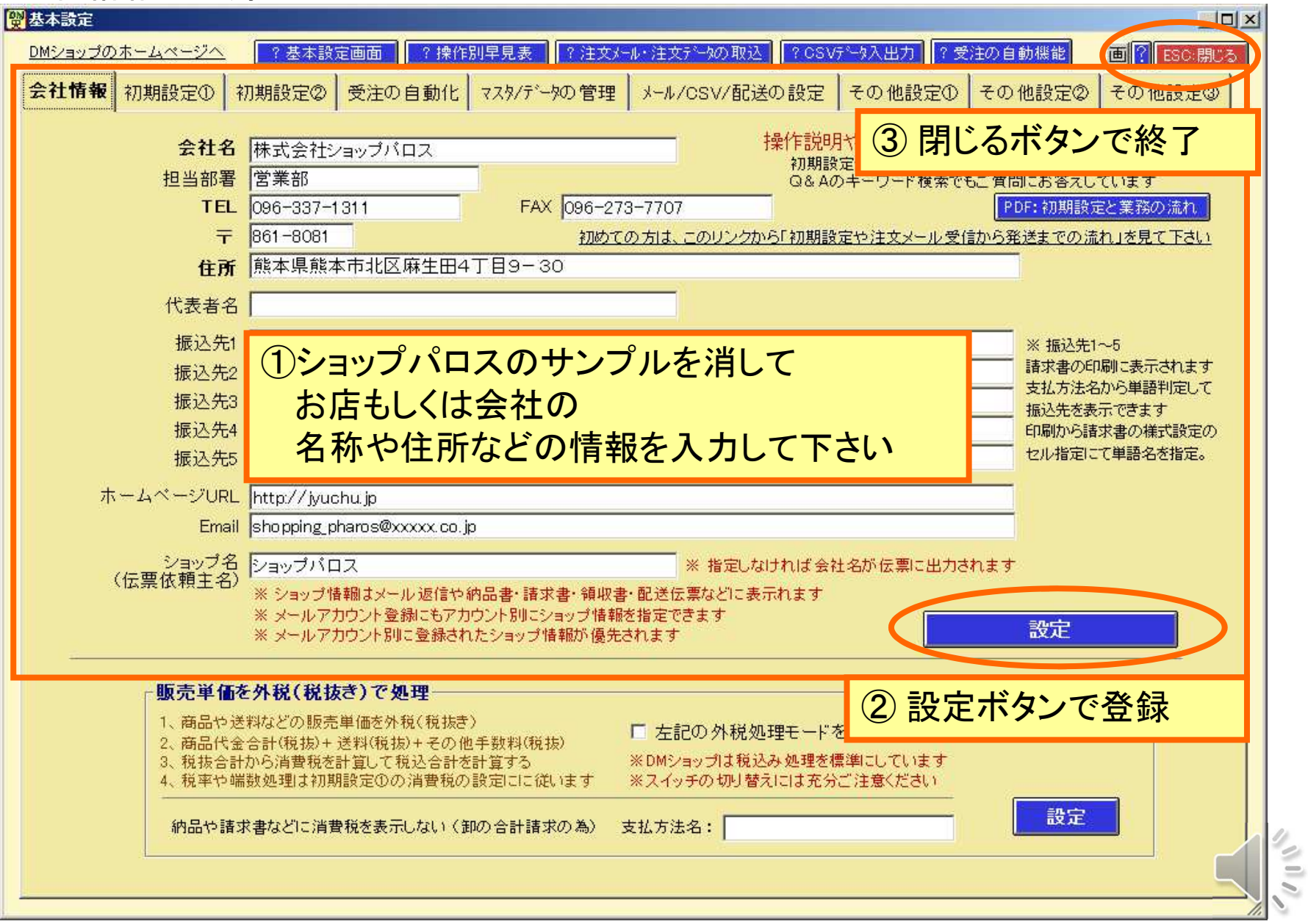

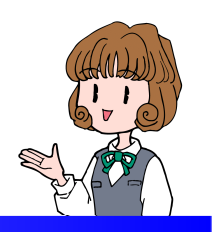

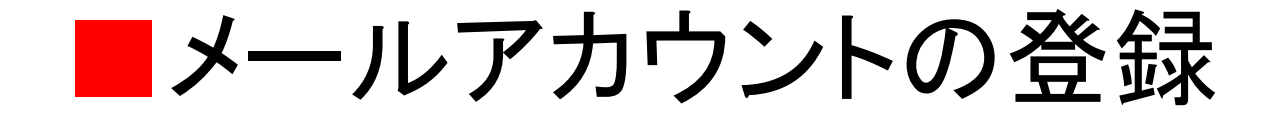

### 注文メールを受信したり送信するメールアカウントを登録します

 サンプルのメールアカウントを4つ登録していますのでサンプルを変更しながらショップ様のメールアカウントを登録してください

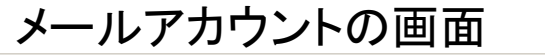

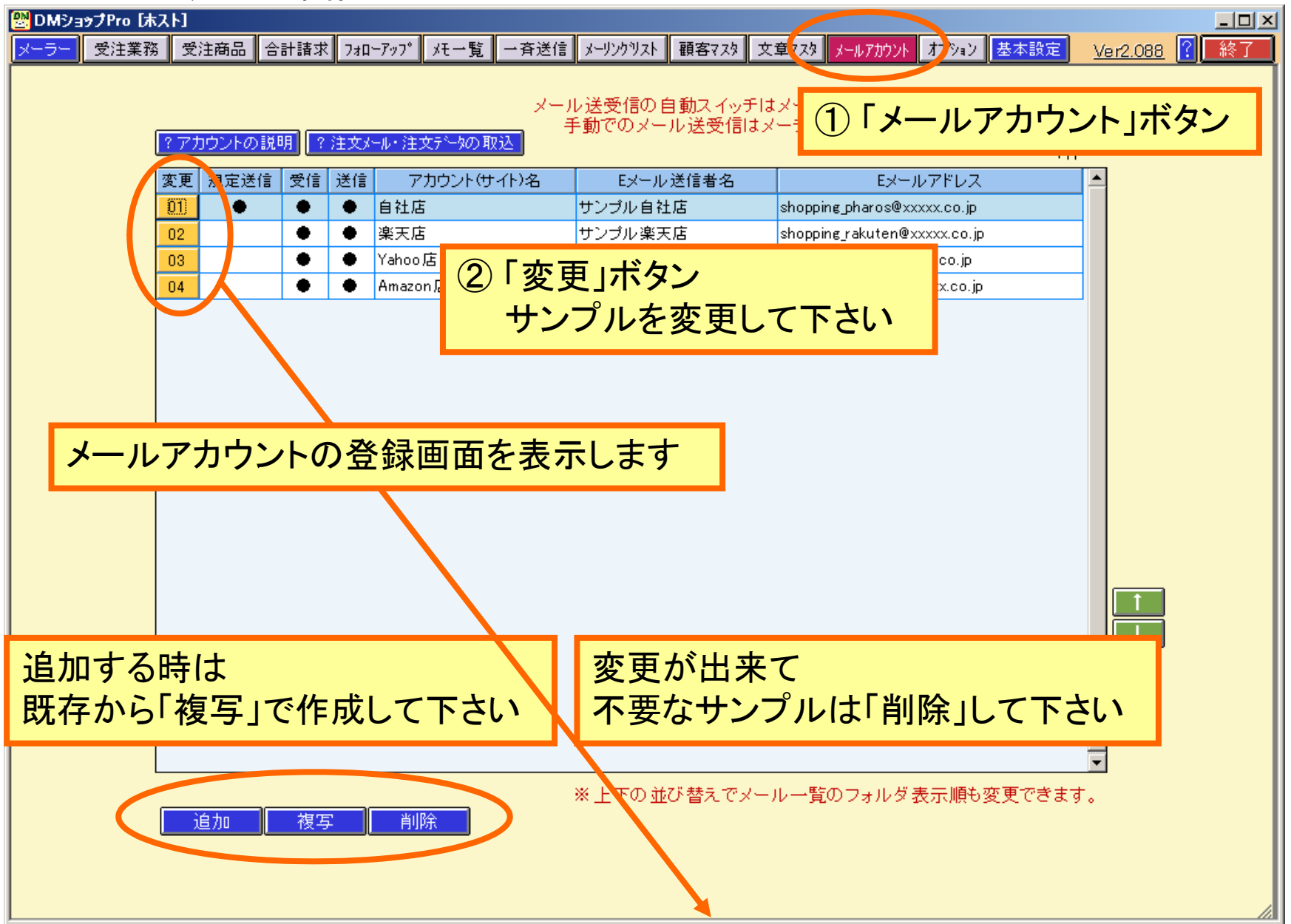

#### メールアカウントの登録

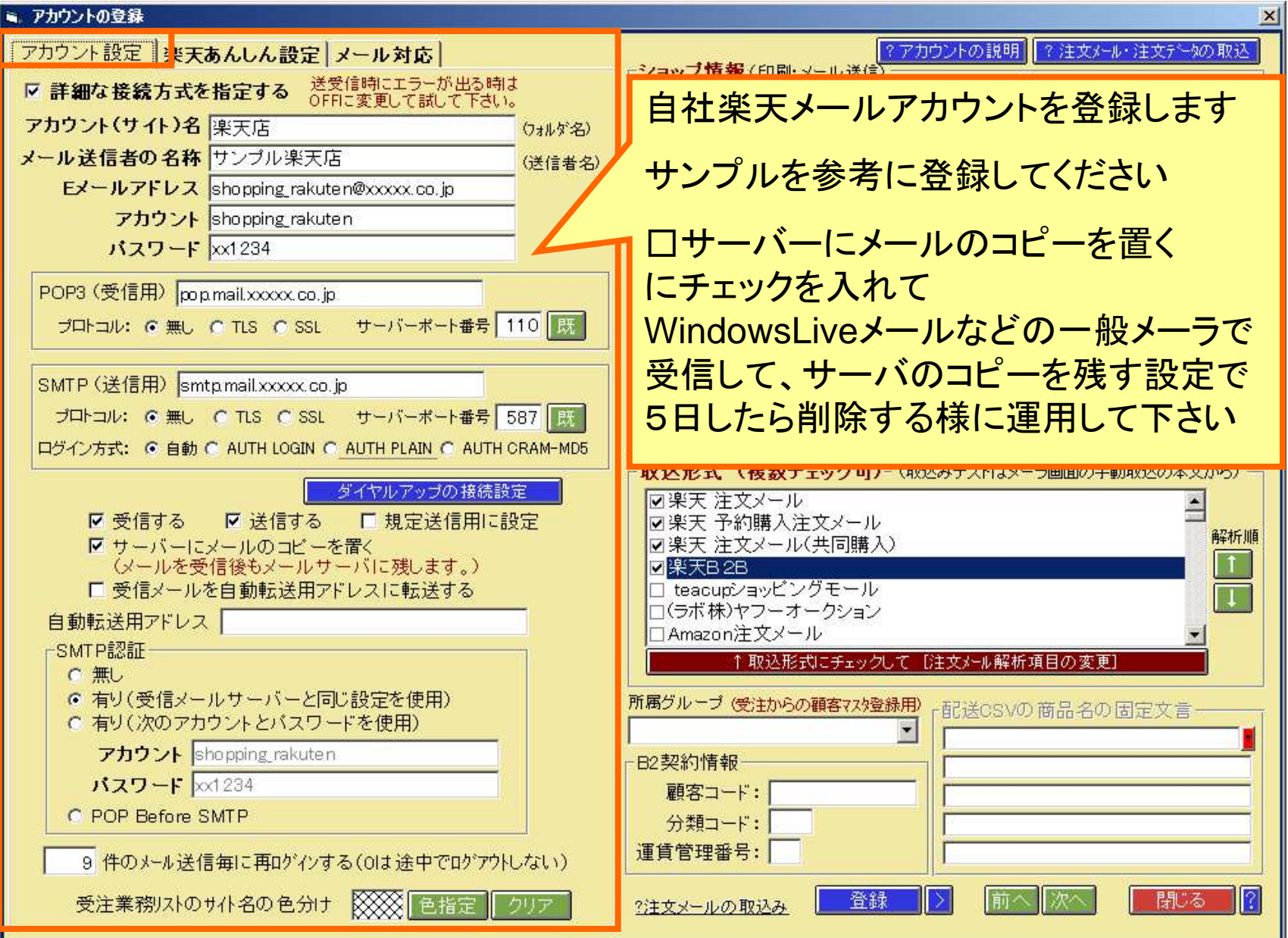

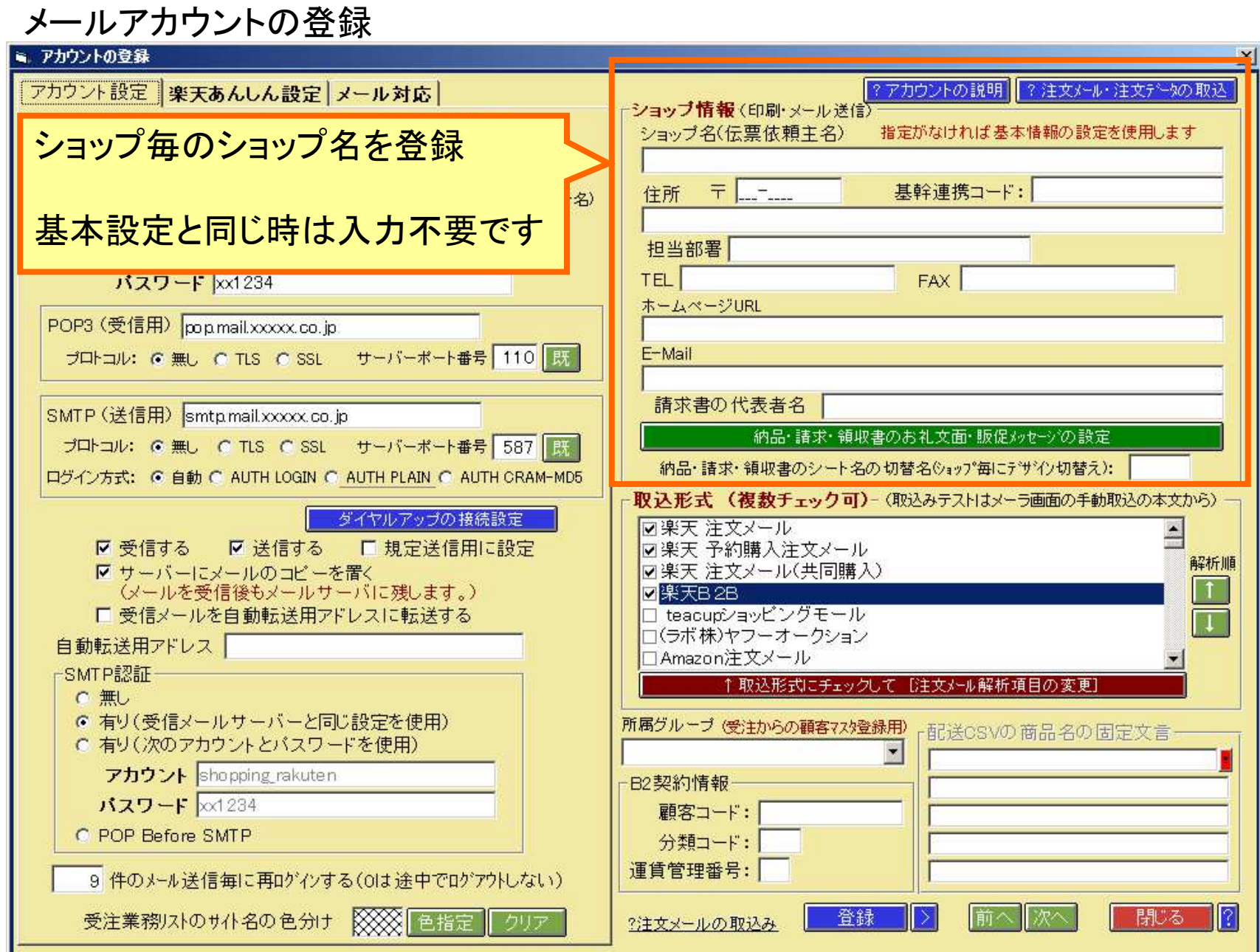

注文メールの取込形式の設定

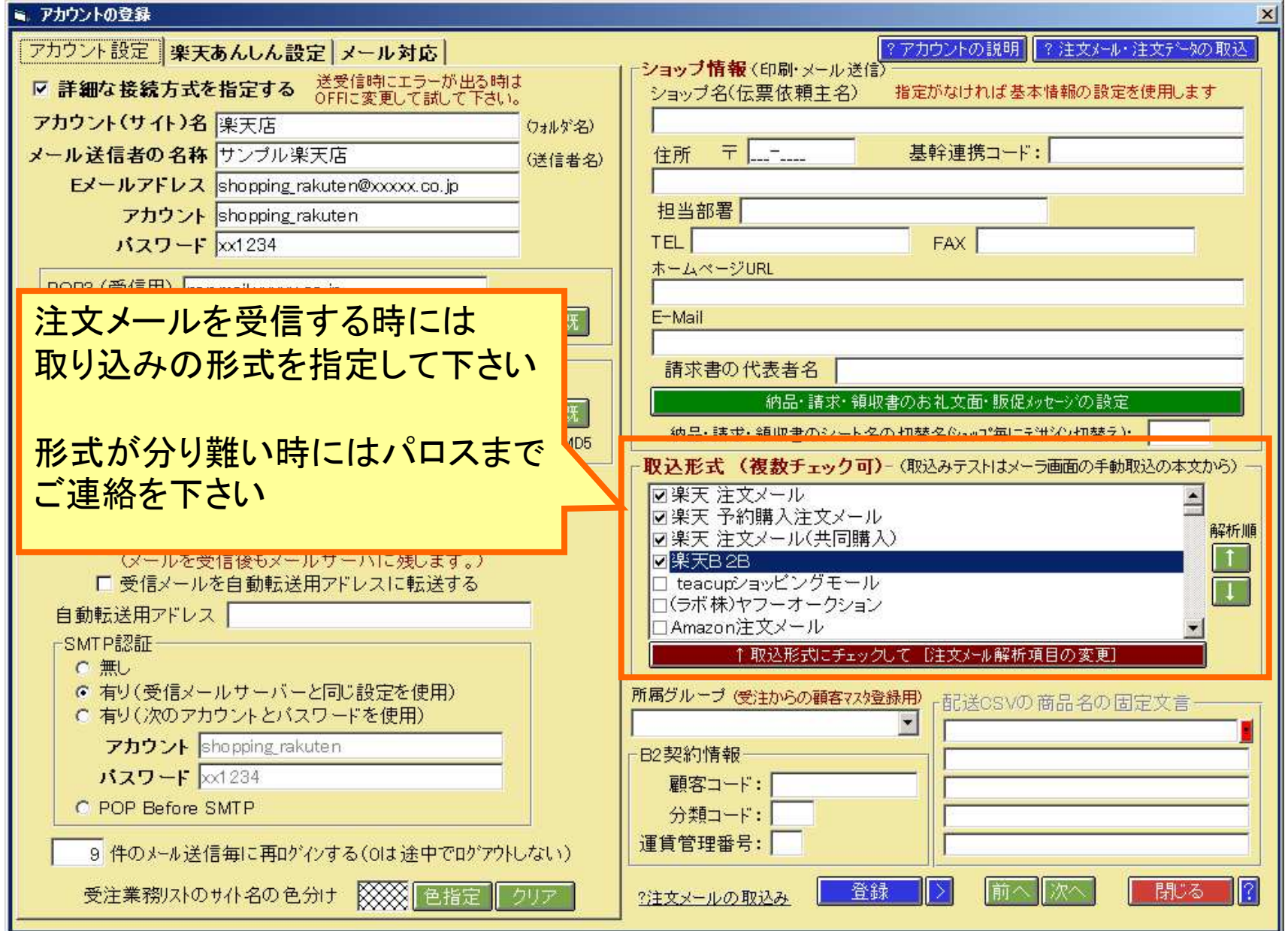

#### 楽天あんしんサーバの設定

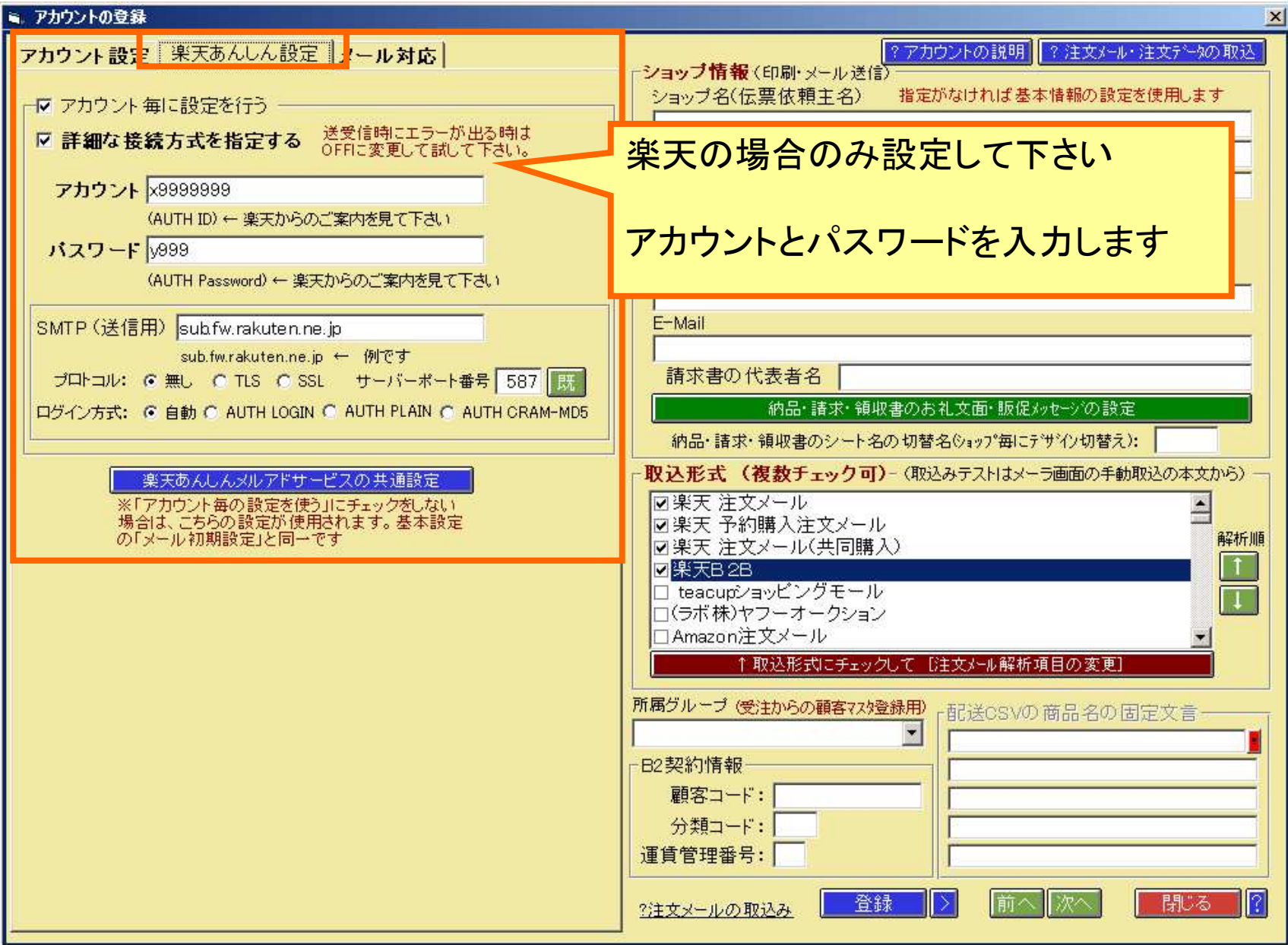

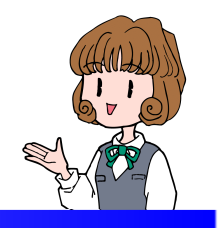

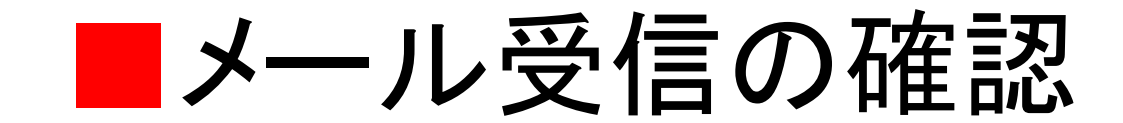

## アカウント毎にメール受信を確認します

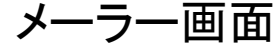

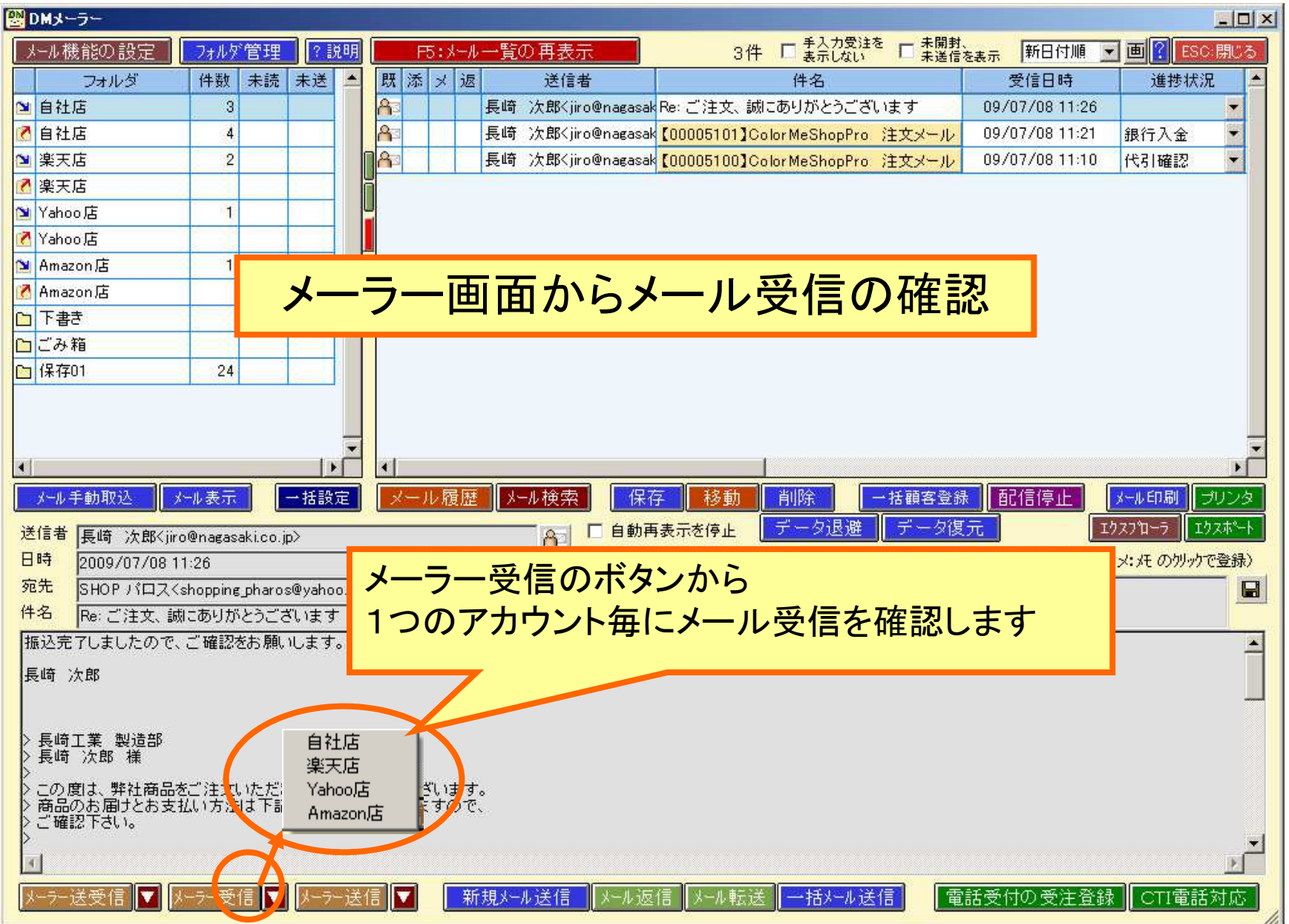

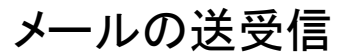

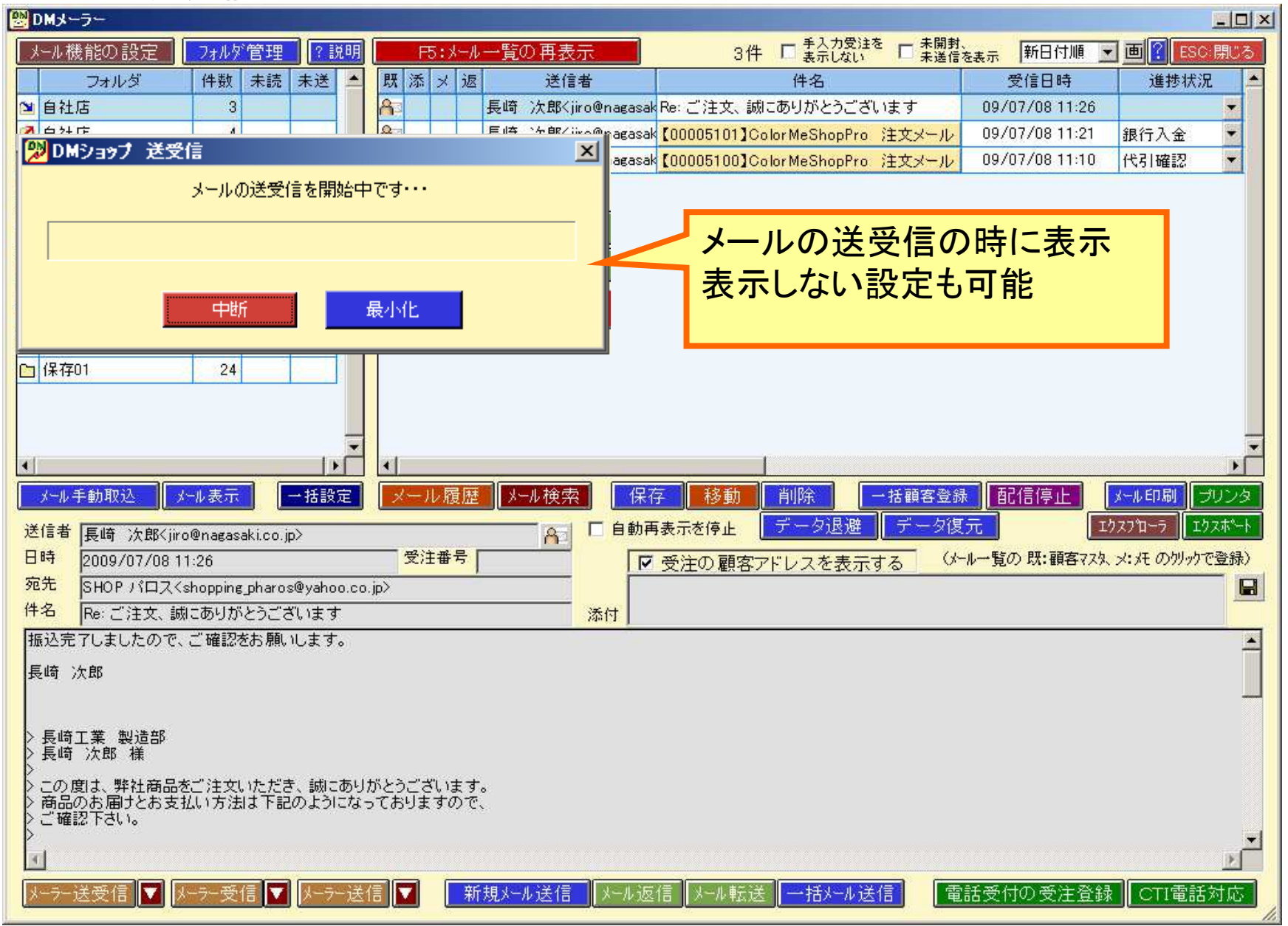

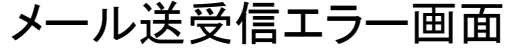

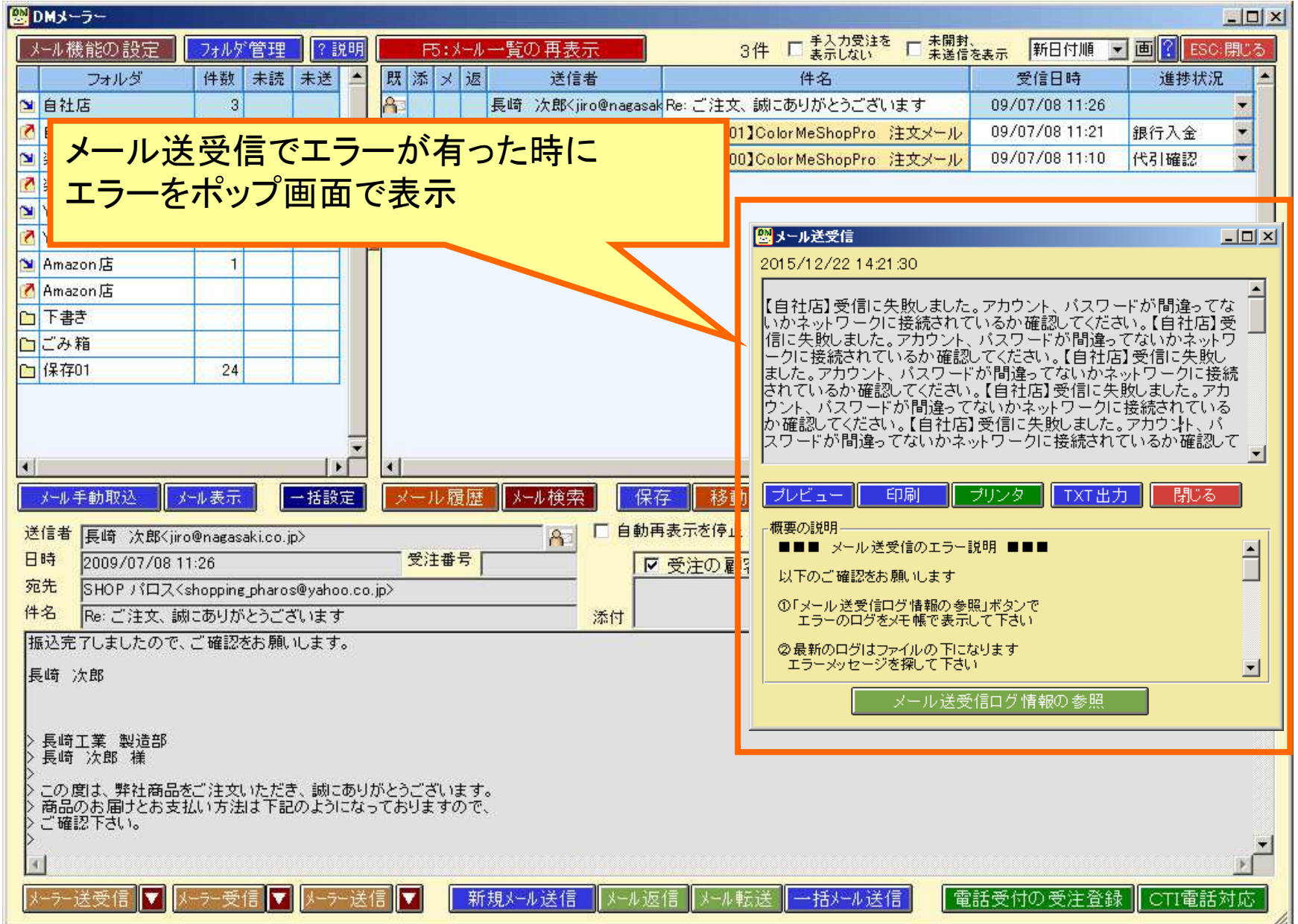

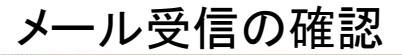

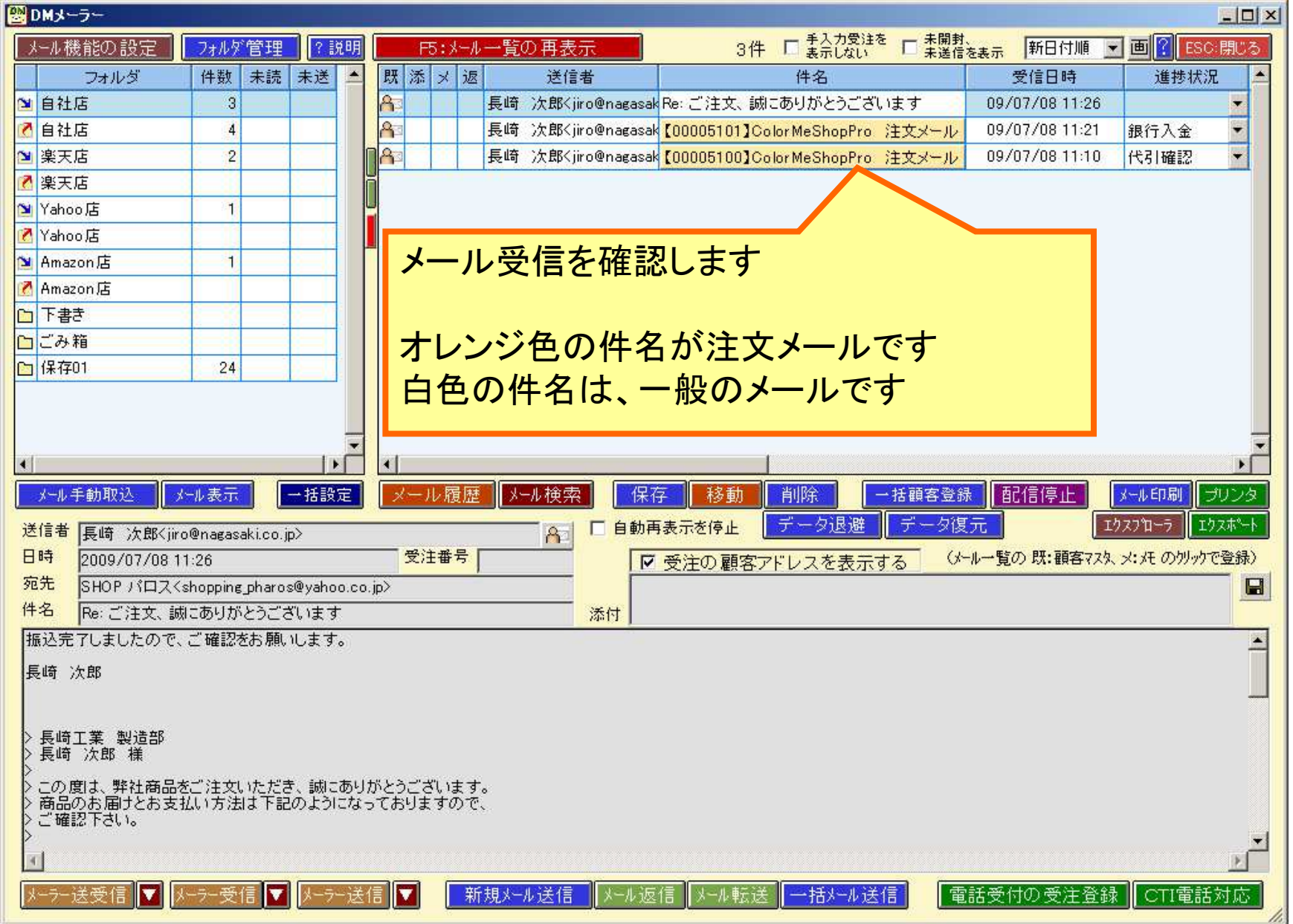

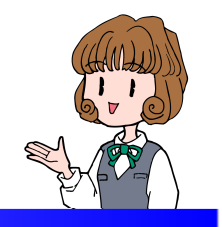

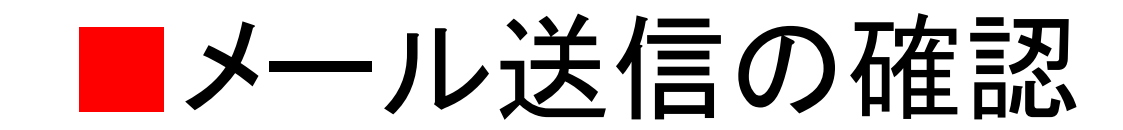

### アカウント毎にメール送信を確認します

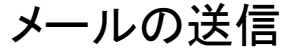

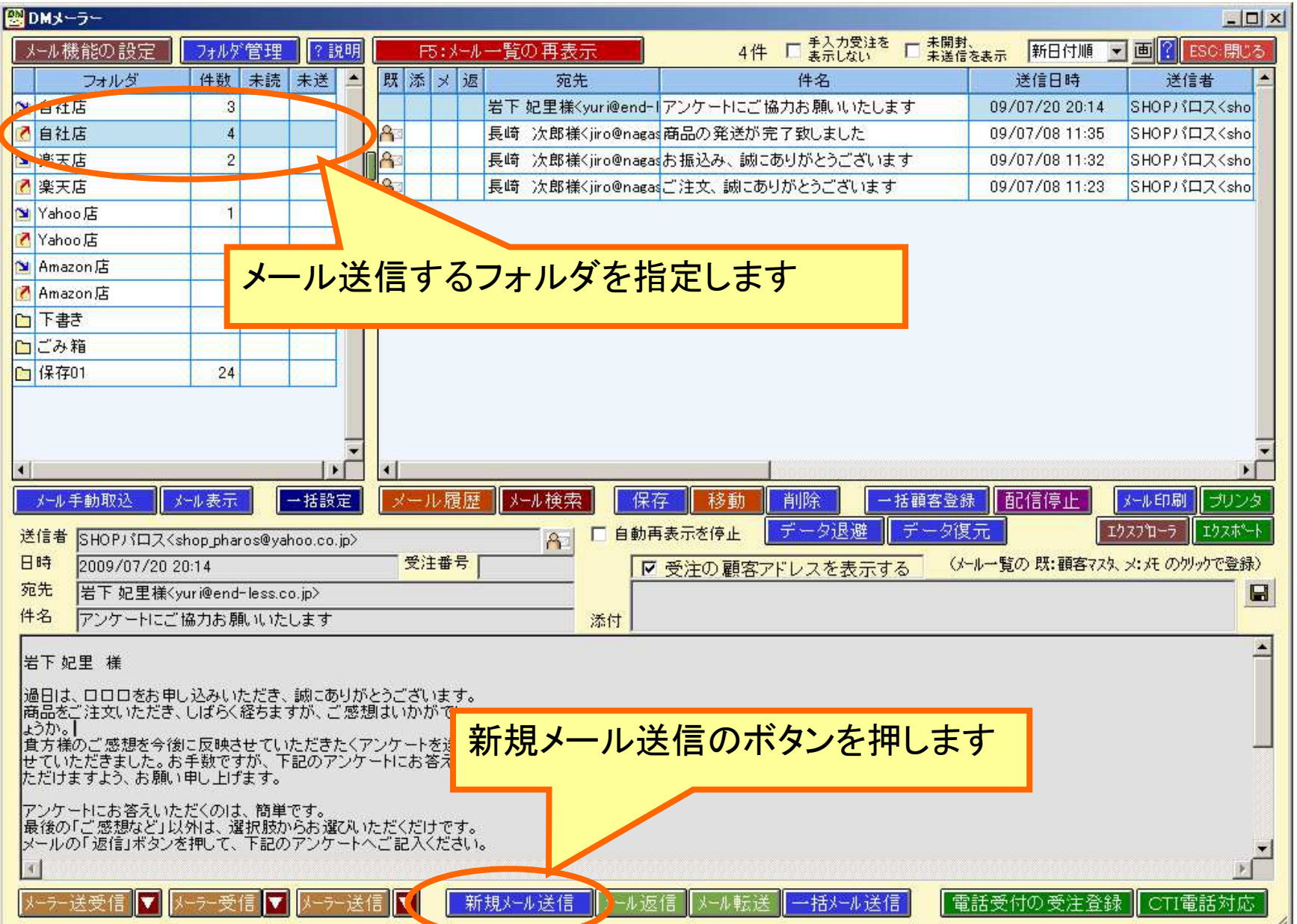

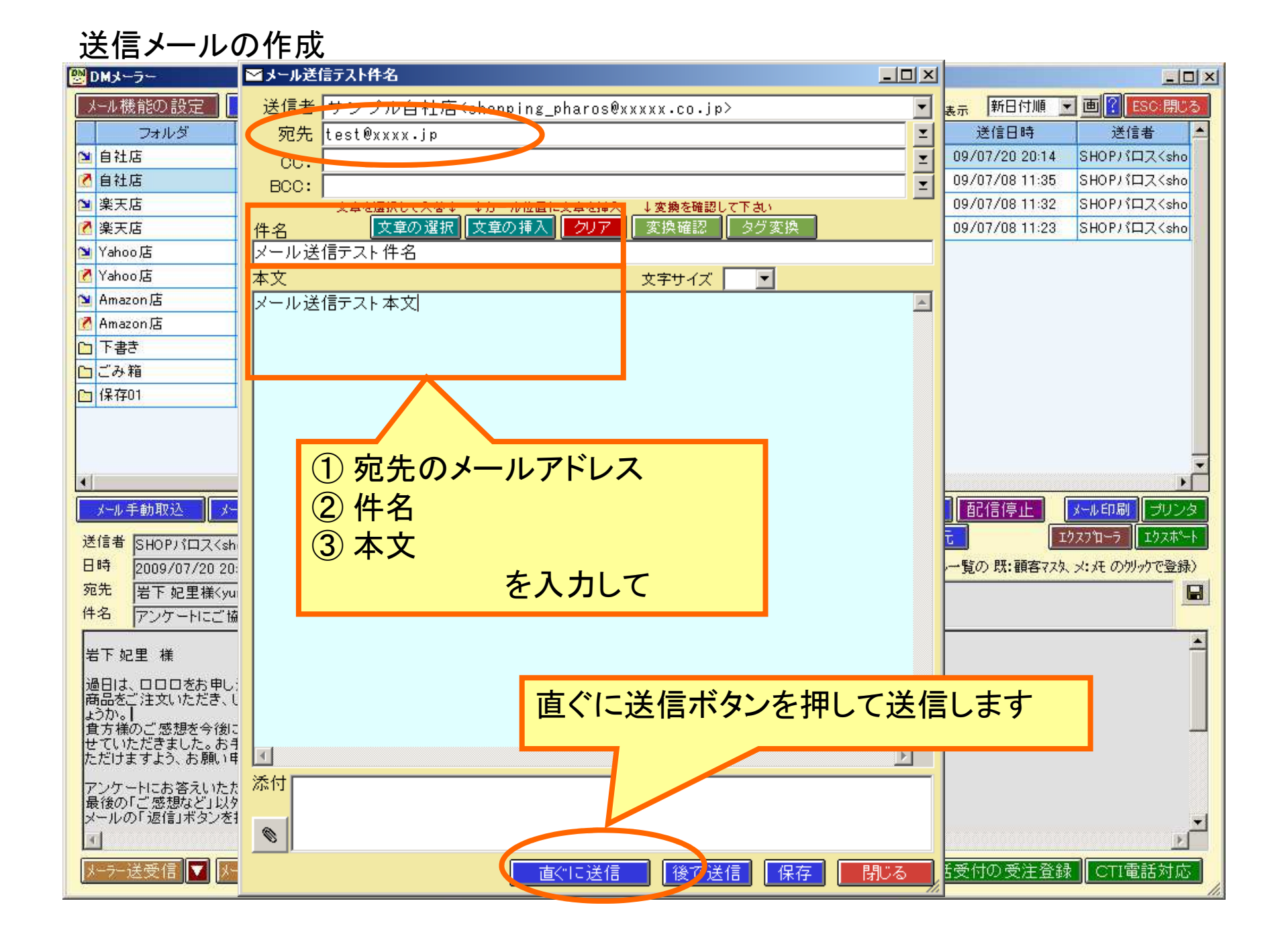

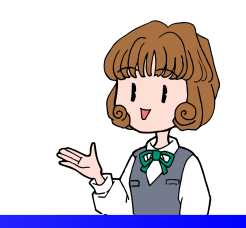

# ■メールの自動受信の設定

# メールを自動で受信する設定をします

自動で受信する設定

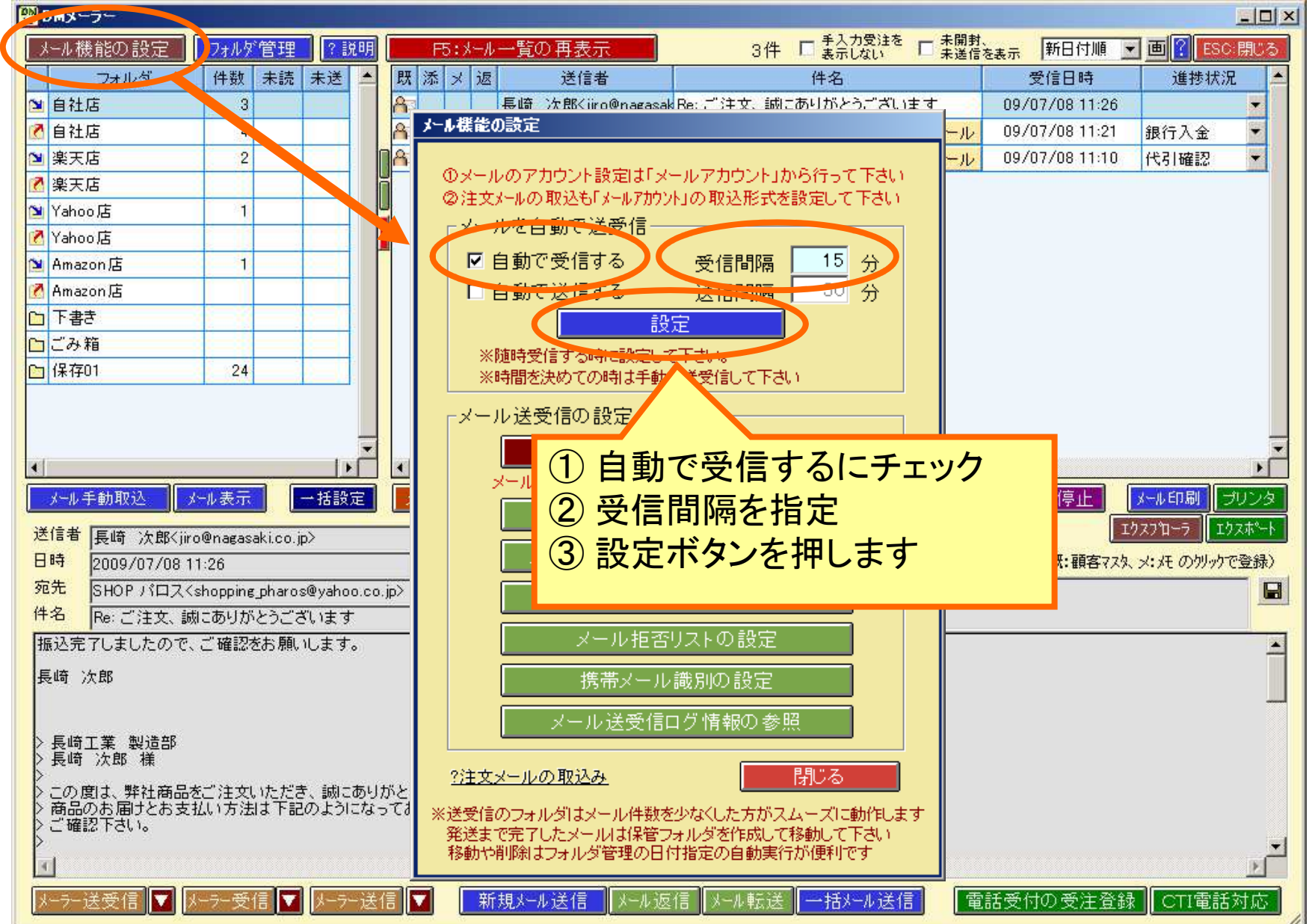

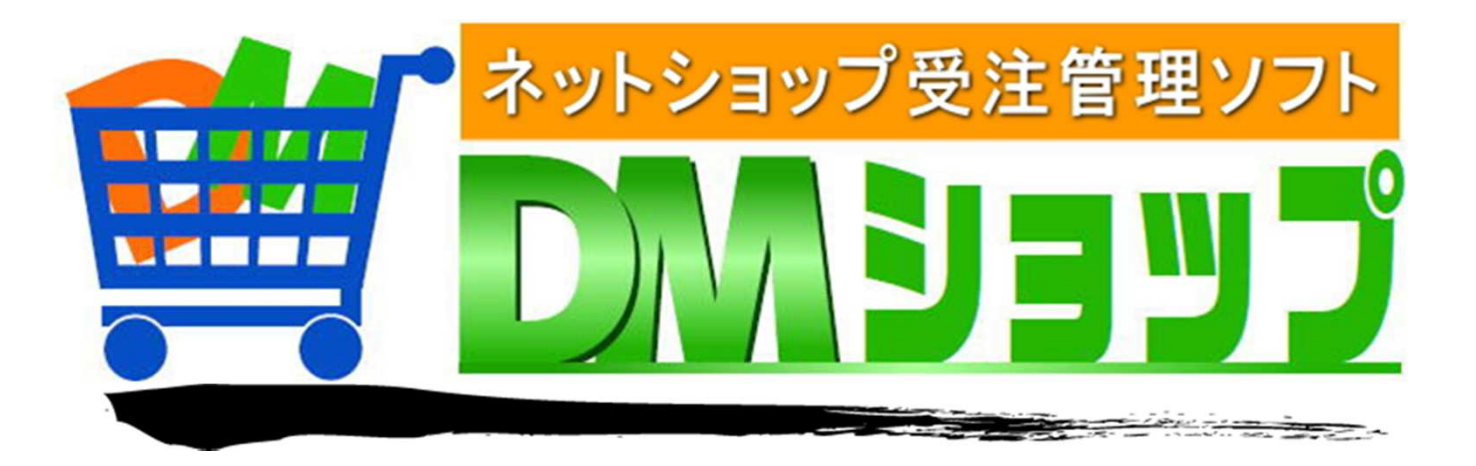

#### 株式会社パロス パッケージ販売部門

〒861-8081 熊本県熊本市北区麻生田4丁目9-30 E-mail : <u>info@jyuchu.jp</u> URL : http://jyuchu.jp

TEL 096-337-1311 FAX 096-273-7707 (土日祝日を除く9時から17時半まで)

お問い合わせは、電話やメールでお受けしております。ご使用方法やご不便な所などお気軽にご連絡をお願いいたします。